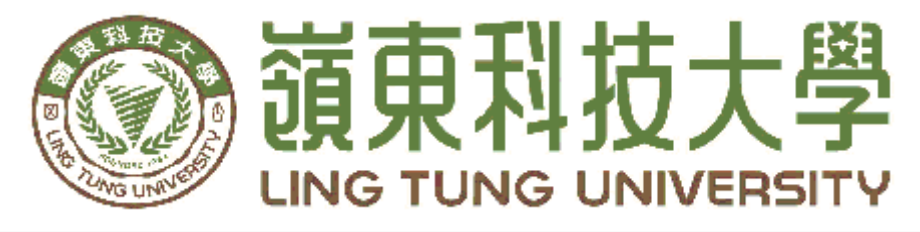

# 資訊管理系

# 六發大賣場數位行銷

指導教授: 黃國華 老師 組員名單: 張君碩 A28C007 王鈺琳 A28C034 陳筱萱 A28C073

中 華 民 國 1 0 6 年 0 5 月

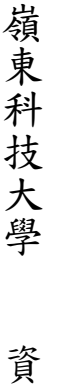

领東科技大學 資訊管理系 六發大賣場數位行銷 中華民國一零六年五月

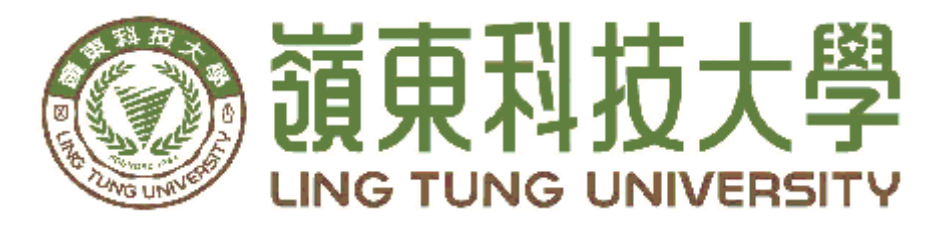

# 資訊管理系專題口試委員審定書

# 六發大賣場數位行銷

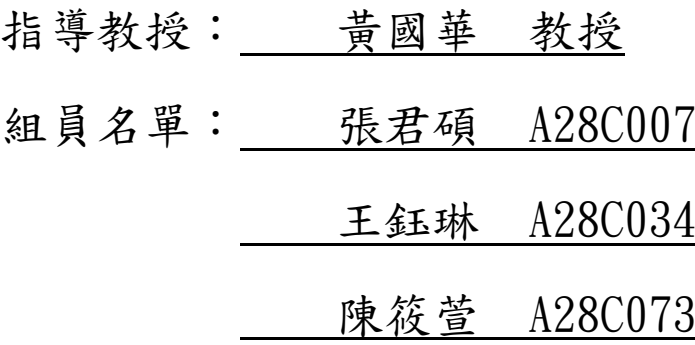

指導教授:

口試委員: 2000年10月10日

# 中 華 民 國 106 年 5 月 5 日

### 謝 誌

本專題報告得以順利完成,首先要感謝恩師黃國華老師細心 引導我們, 耐心的協助我們, 克服研究過程中所面臨的困難,給 予我們最大的協助,使本專題得以順利完成。

 研究報告口試期間,感謝沈坤耀老師、黃江富老師不辭辛勞 細心審閱,不僅給予我們指導,並且提供寶貴的建議,使我們的 專題內容以更臻完善,在此由衷的感謝。

最後,感謝系上諸位老師在各學科領域的熱心指導,增進商業管 理知識範疇,在此一併致上最高謝意。

謹誌

#### 中華民國106年5月於嶺東

### 摘 要

高速行動世代的來臨,每個人每天接觸到網路的時間比以往更 多,網路也幾乎變成每個人生活中的一部份。而大企業、中小型公司 也不例外,從以前的紙本DM、傳單、張貼海報或是電視廣告來宣 傳,到現在推出手機app以及購物網站變成一件很平凡的事,數位行 銷不僅能更有效率更快速讓大家看到商家資訊,使得網路購物更為便 利。本組專題針對傳統五金賣場架設一個簡單易操作的購物網站,希 望能夠讓更多人看見賣場的最新商品資訊。 本組專題採用了許多課 堂上所學的各種軟體加以整合應用(網路行銷、weebly網站製作、 smart apps creator),設計一個店家可以立即上手的數位行銷方案。

 $\mathbf{B}$ 

錄

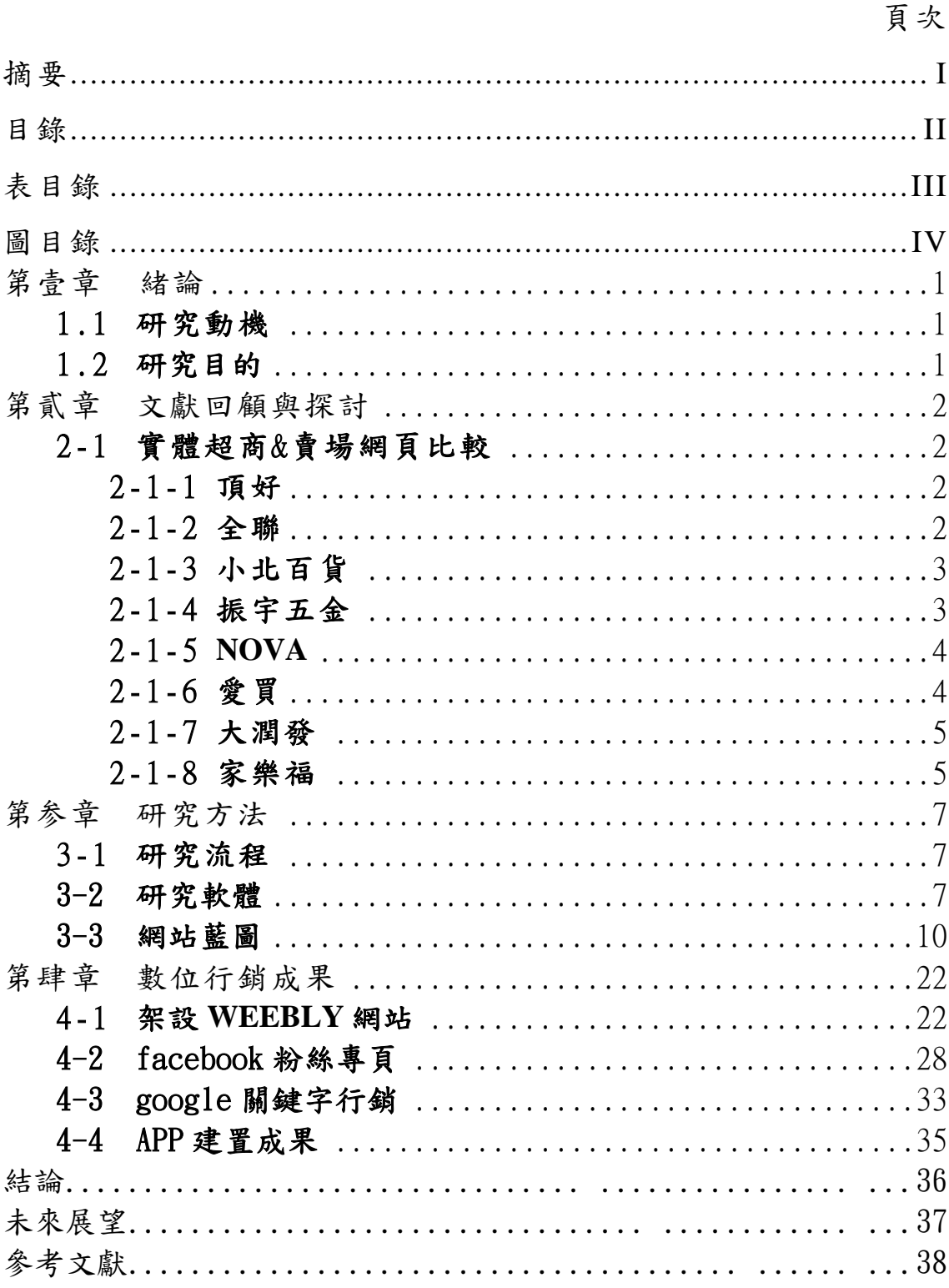

# 表目錄

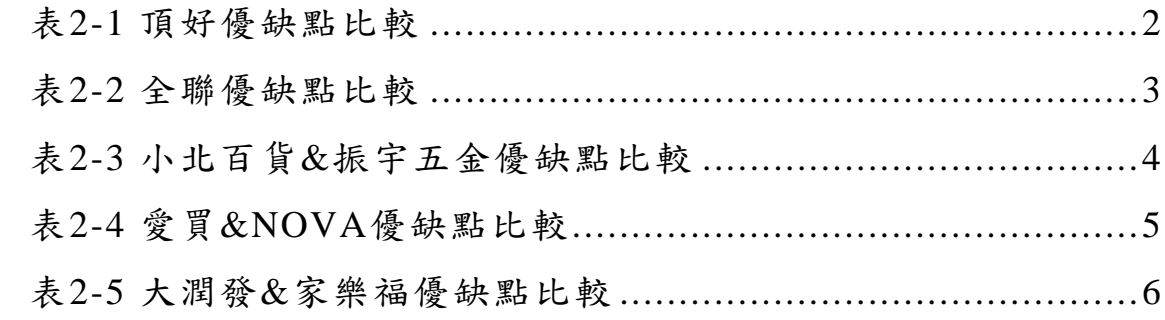

# 圖目錄

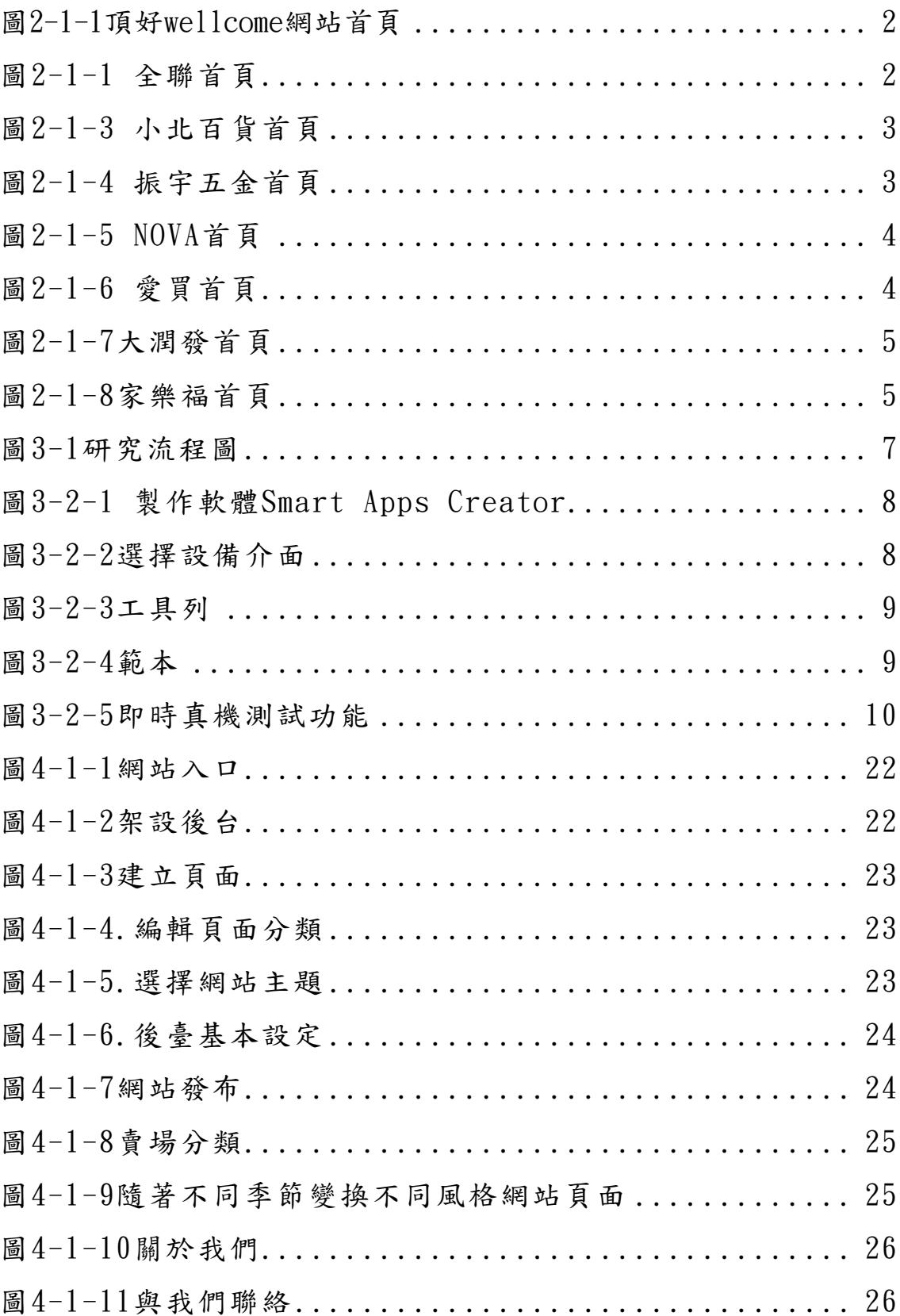

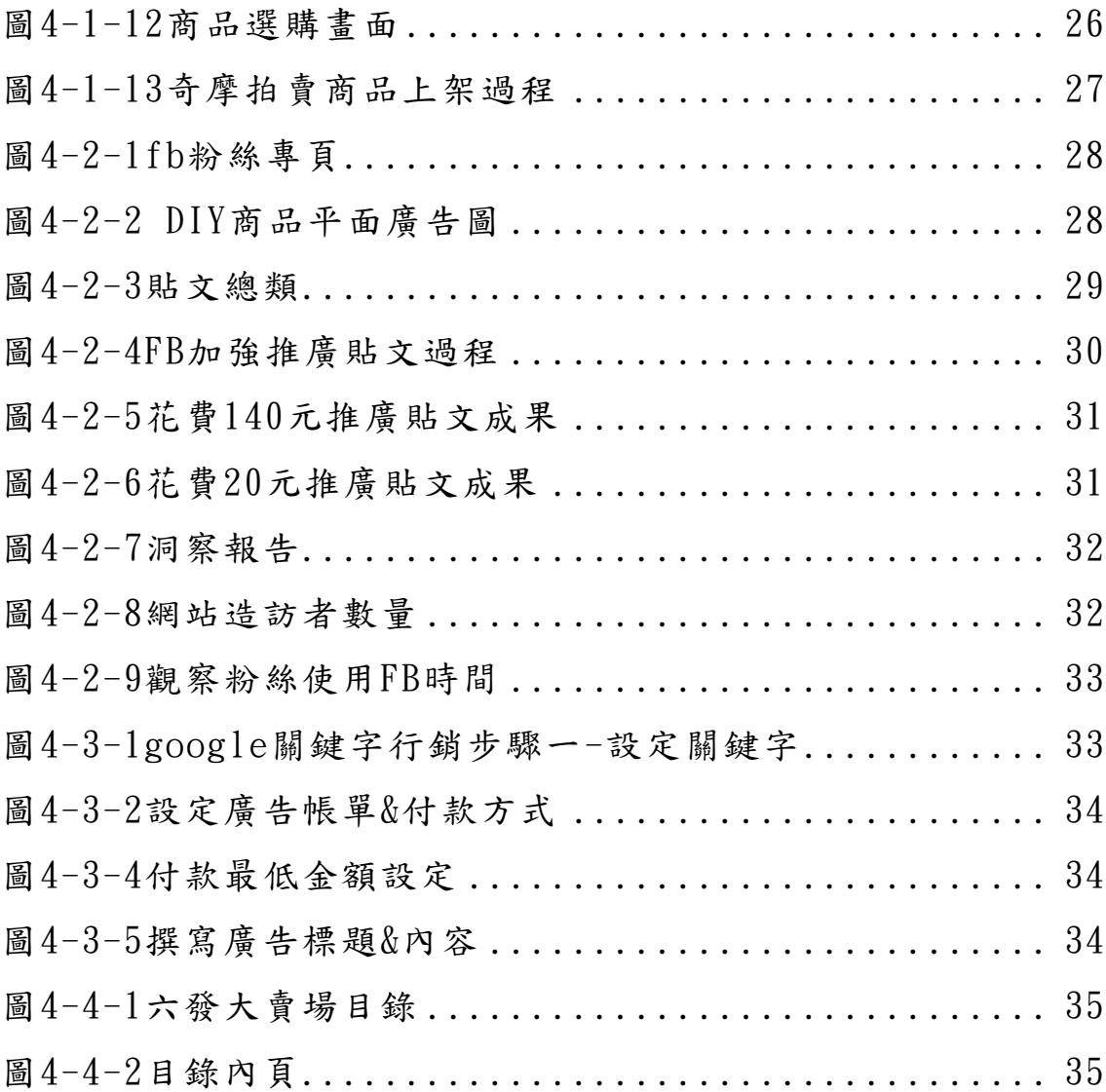

# 第壹章 諸論

#### 1.1 研究動機

由於現代的人手一支手機家裡一台電腦,輕輕鬆鬆就可以上網,在電視上也 看到許多大賣場或一些家電公司在發展可以線上購物或是線上訂二十四內小時馬 上送達的廣告,也就是告訴人們現在科技的方便,在一些普通的店面比較下來, 如果不跟著時代走,那麼很有可能會被淘汰的趨勢

本組專題想做出一個清楚了解產品方便簡單快速購買的線上網站,來讓這些 只有實體店面卻沒有網路通路的店家也可以學習著使用電腦跟上時代的腳步來加 上增加更多的收入來源,我們也會幫店家讓網路店面看起來有自己的特色增加消 費者的印象來製造更多客群,讓自己一手經營的店面,不會因為跟不上時代的變 遷而被淘汰掉

### 1.2 研究目的

本研究希望達成之具體研究目的如下:

- (一) 如何幫助傳統店家學習使用網路商店
- (二) 該怎麼讓網站有店家的特色
- (三) 網路商店操作上的簡易,讓店家方便操作

## 第貳章 文獻探討與比較

### 2-1 實體超市&賣場網頁比較[一]

2-1-1 頂好 wellcome

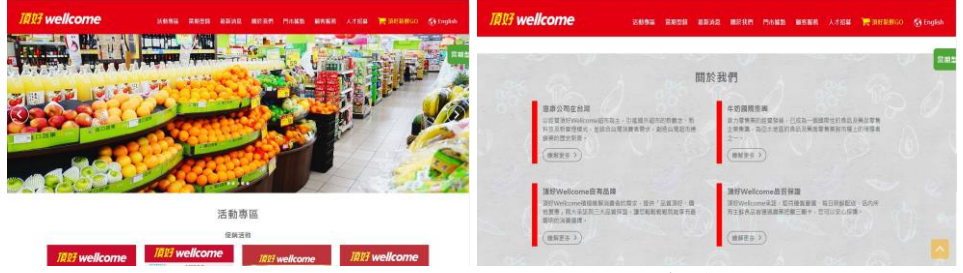

圖 2-1-1 頂好 wellcome 網站首頁 表 2-1 頂好優缺點比較

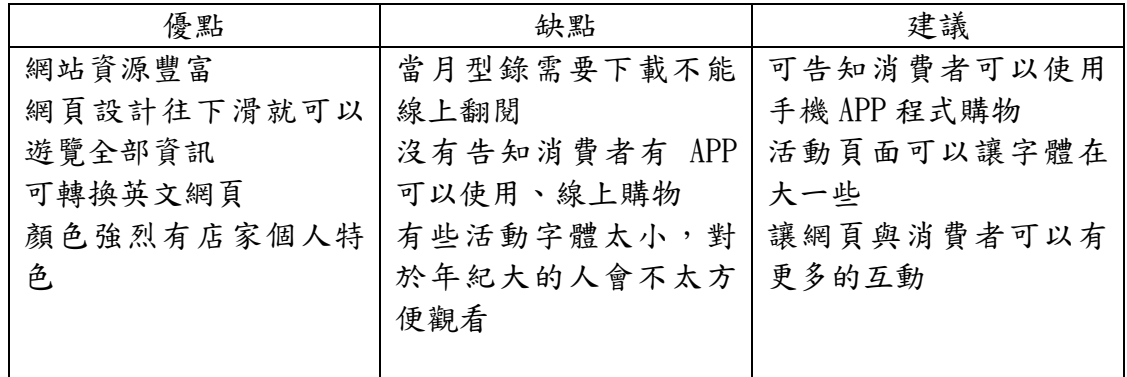

惠康,在台灣稱頂好,是香港最大型及歷史最悠久的連鎖超級市場,於 1945 年 成立,1964年起由怡和集團旗下牛奶國際全資擁有,至今有超過 301 間分店,其 中 28 間為超級廣場,遍布全港,其主要對手是另一連鎖超級市場集團百佳。

2-1-2 全聯福利中心 [二]

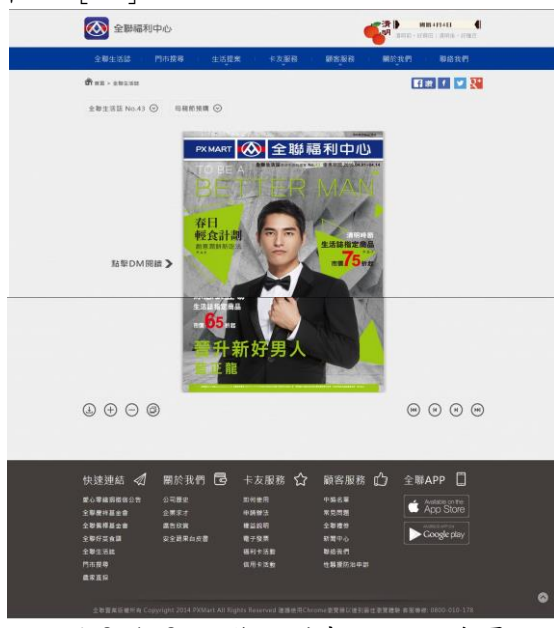

圖 2-1-2 全聯福利中心網站首頁

表 2-2 全聯優缺點比較

| 優點           | 缺點            | 建議         |
|--------------|---------------|------------|
| 支援多方社群       | 沒告知 APP 可以線上購 | 網站的顏色可以在鮮明 |
| DM可以線上翻閱     | 物             | 一點,顯現出店家特色 |
| 網頁生活化(提供調理方  |               |            |
| 式)           |               |            |
| 提供電子發票、APP 程 |               |            |
| 式            |               |            |
| 網頁介面簡單不複雜    |               |            |

全聯福利中心,簡稱全聯,是臺灣的主要零售通路之一,成立於 1998 年 10 月。 其前身為以供銷軍公教福利品為主的「中華民國消費合作社全國聯合社」,後以 民營化為由改制為公司

2-1-3 小北百貨[三]

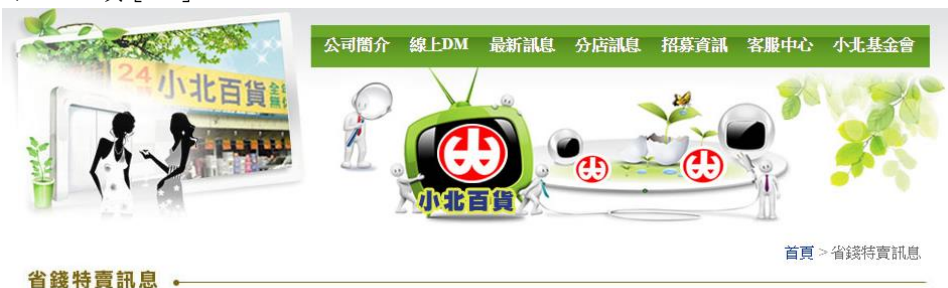

圖 2-1-3 小北百貨首頁

【服務第一、客戶至上】小北百貨24小時全年無休為您服務!!

小北百貨創立於民國 83年,主要從事百貨零售業,創辦人秉持著服務在地化的 精神,堅持物美價廉,貼近國人需求,打造出有感城市。

2-1-4 振宇五金[四]

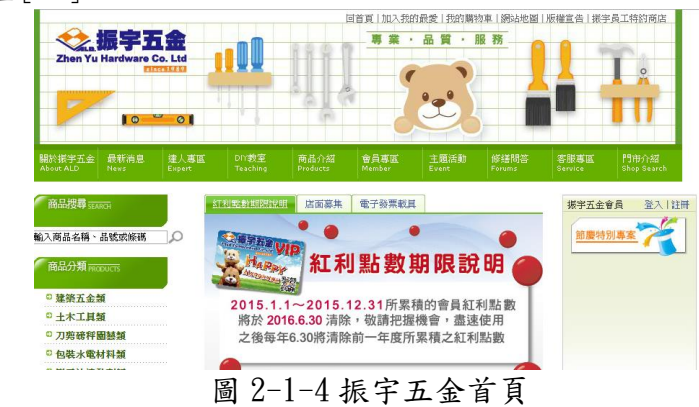

振宇五金的前身為 1977 年由洪董事長創立的聯達批發倉儲,在台灣不僅擁有數 千家批發客戶,也與兼顧專業品質及價格實在的數百家優良廠商合作,奠定了 穩固發展的根基,並於 1989 年開立台灣第一家自助型專業五金連鎖超商。

| 優點                                                                                    | 缺點                                               |
|---------------------------------------------------------------------------------------|--------------------------------------------------|
| 網站較為簡約,一進入網站就顯示近期優<br>惠商品,讓顧客一目了然,也含有每一期<br>DM 讓客人做比較,但沒有商品搜尋的功<br>能,而且網站許多為自家企業打廣告連結 | 水電類商品較沒有價格浮動問題,<br>所以也沒有甚麼價格優惠,相對性<br>的商場活動面幾乎是零 |
|                                                                                       |                                                  |

表 2-3 小北百貨&振宇五金優缺點比較

#### 2-1-5 Nova 首頁[五]

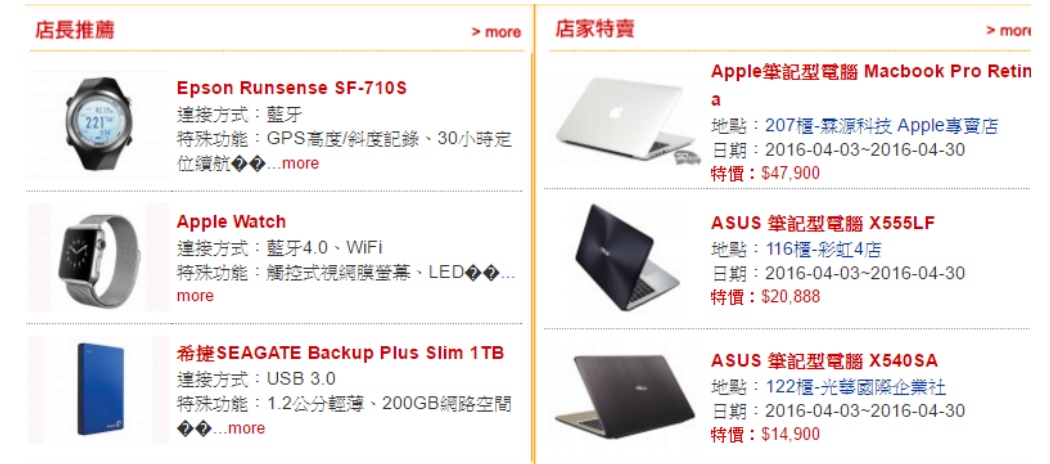

圖 2-1-5 NOVA 首頁

有感於台灣傳統電腦零售通路的淩亂,購物環境規劃不良,服務品質不佳及消費 者權益無法受到尊重,登峰國際以台灣第一自許,於 1996 年 7 月成立台灣第一 家大型電腦賣場,結合電腦、數位、通訊產品,並保障消費者權益,滿足消費市 場需求為服務導向,提供一次購足(one-stop-shopping),電腦賣場『NOVA 資訊 廣場』。

2-1-6 愛買首頁[六]

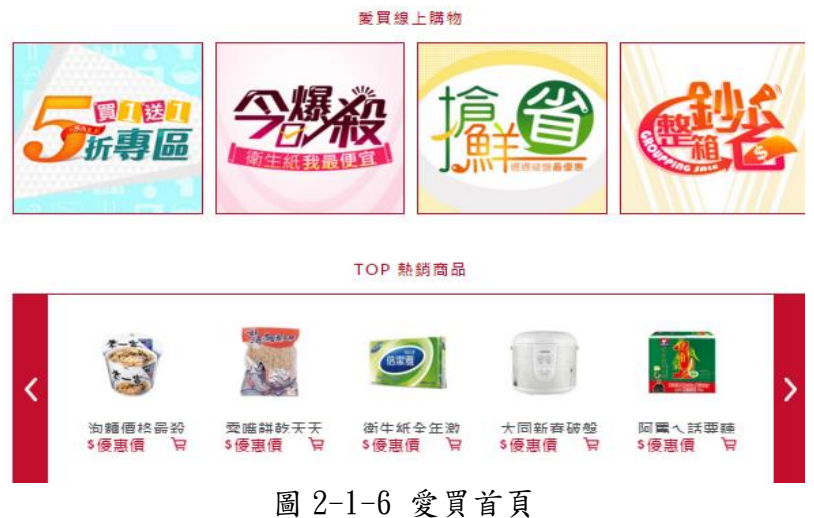

愛買是一家台灣的大型連鎖量販店,成立於1990年,由遠東百貨以轉投資方式 成立;2015 年其公司員工數為 2,800 人,營業額新台幣 160 億元。目前愛買已發 展為全臺灣分店數排名第三的量販店,全台共有16家分店,其主要競爭對手是 統一集團的家樂福及歐尚集團的大潤發。

表 2-4 愛買&NOVA 優缺點比較

| 優點                                        | 缺點 |
|-------------------------------------------|----|
| 愛買的首頁 主打活動直接在首頁看的   Nova 首頁堆了太多推薦商品,造成    |    |
| 一清二楚, 特賣商品也直接放上來, 引起   版面凌亂, 站在消費者角度, 無法馬 |    |
| 消費者的購物慾。NOVA 的優點是會放上 上找到想要的東西。            |    |
| 店長推薦,讓消費者可以優先考慮產品,                        |    |
| 店家也可以宣傳到主要推銷的產品。                          |    |
|                                           |    |

2-1-7 大潤發[七]

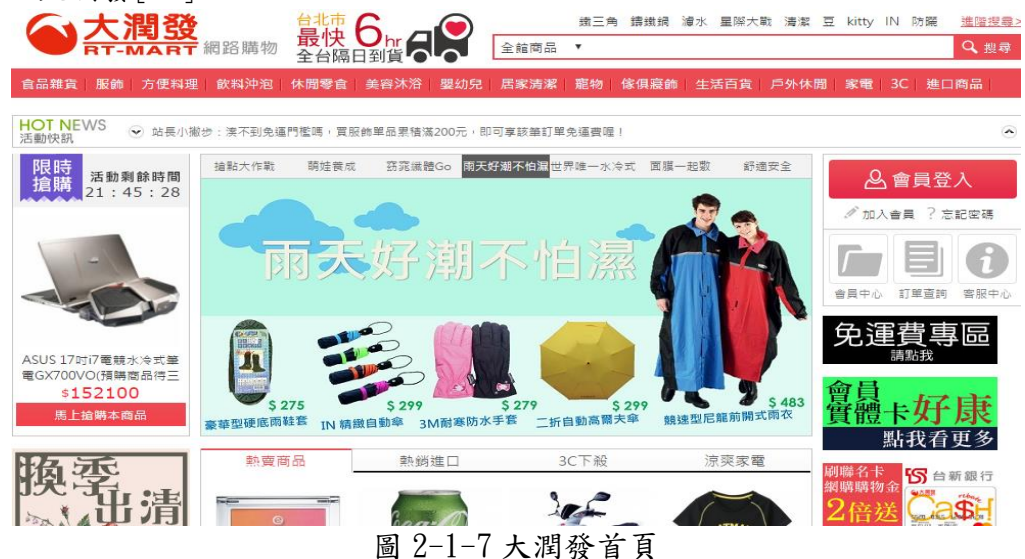

大潤發是一家台灣的大型連鎖量販店,後與法國量販店公司歐尚 Auchan 合資, 成立於1996年,由潤泰企業集團總裁尹衍樑所創設。

2-1-8 家樂福[八]

|                           | 搜器                                                                                | $_{\alpha}$     | → 影絡我們                        |
|---------------------------|-----------------------------------------------------------------------------------|-----------------|-------------------------------|
| <b>Carrefour</b><br>容穿相   | <b>Positive</b><br>分店資訊<br>促銷目錄專區<br>$Every day \rightarrow$<br>首首,關於家樂福:歡迎來到家樂福! | 家樂福生活<br>卡友專區   | 家樂福服務                         |
| 动品种服装物壁<br>技能度温           | 2016                                                                              |                 |                               |
| · 抗强腹痛!!                  | 堅<br>4                                                                            |                 |                               |
| 样凉品式:                     |                                                                                   | 海洋慶典            |                               |
| - 牛鲜饱果熟食                  | 風樂舞<br>23                                                                         | 4/16(六)         |                               |
| 类类(示健                     | 六                                                                                 |                 |                               |
| 生活百貨                      | 兩                                                                                 |                 |                               |
| , 家電基音                    | 聴                                                                                 |                 | 拈花桴鼓                          |
| · 電話30                    | 院                                                                                 |                 | $4/22(\overline{\textbf{1}})$ |
| · 服飾 避暑饱包                 | 藝文                                                                                |                 |                               |
| - 享味學                     | 免費                                                                                |                 |                               |
| 家里福公告                     | 廣<br>入場                                                                           | 十面埋伏<br>4/23(7) | 耐裕應品                          |
| 便利購台中南屯店歡應開補              | 塌                                                                                 |                 | 新說:然江口合<br>PLAY 4/16(六)       |
| 網路線言「到家琳福斯物要小<br>インート整明刊数 | 家樂福建正進行                                                                           | 注目所载            | 最新消息<br>本月強打<br>合日海亭          |
| 開活市旅游額階好像活動構物<br>经验完公告    |                                                                                   |                 | 0.8                           |
| 2 My space                |                                                                                   |                 |                               |

圖 2-1-8 家樂福首頁

家樂福(法語:Carrefour),是一[家歐洲的](https://zh.wikipedia.org/wiki/%E6%AD%90%E6%B4%B2)大型量販業集團,也[是量販店業](https://zh.wikipedia.org/wiki/%E9%87%8F%E8%B2%A9%E5%BA%97)態 的首創者。1999年與普美德斯合併後,成[為歐洲第](https://zh.wikipedia.org/wiki/%E6%AD%90%E6%B4%B2)一、世界第二大[的零售商。](https://zh.wikipedia.org/wiki/%E9%9B%B6%E5%94%AE%E5%95%86)目 前在世界29個國家和地區擁有超過11,000多家營運零售店,目前主要以三種經 營型態呈現,分別是:大型量販店、量販店以及折扣店。

| 優點                 | 缺點                  |
|--------------------|---------------------|
| 有搜尋工具,能夠馬上找到自己想要的  | 跟 NOVA 一樣首頁放太多東西,雖然 |
| 商品,首頁都會放上大大的當期廣告,能 | 感覺很豐富,但分類太多很雜亂,字    |
| 夠吸引到消費者注意力,大型量販店都  | 體太小密密麻麻的;家樂福會跳出一    |
| 會推出季節性的活動或是商品,以刺激  | 個辦信用卡的小視窗,會讓點閱網頁    |
| 消費。                | 的人不小心一直按到, 覺得可以固定   |
|                    | 小視窗,不要跳來跳去。         |

表 2-5 大潤發&家樂福優缺點比較

### 第參章 研究方法

3-1 研究流程

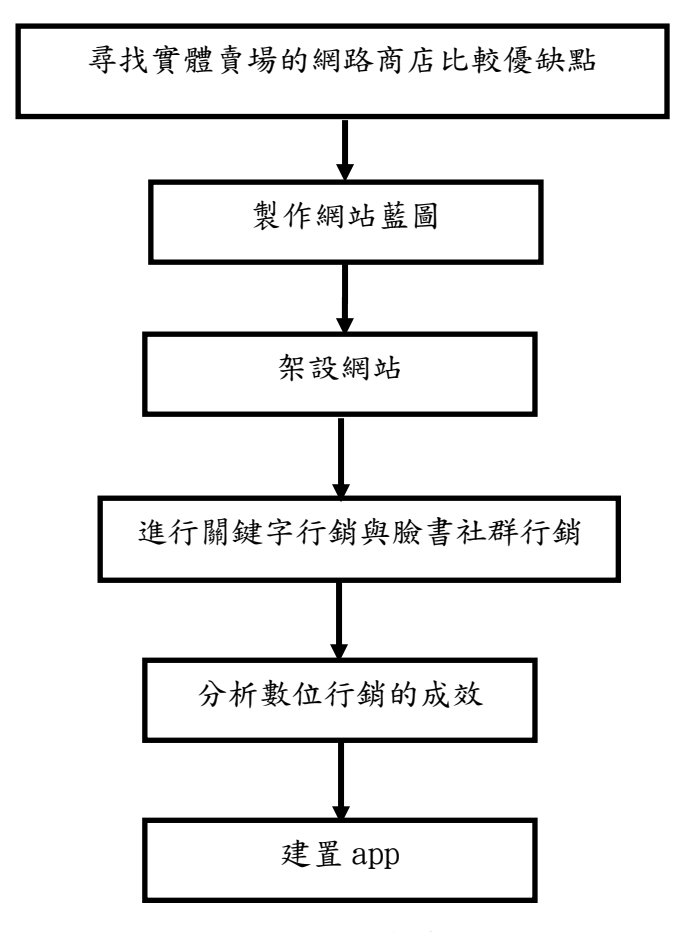

圖 3-1 研究流程圖

#### **3-2** 研究軟體

Weebly 是一個免費的網站代管服務,其特點是通過拖拽來建設網站 。在 《時代》周刊上,Weebly 成為其在 2007 年評選的 50 個最佳網站中獲得第 四。Weebly 也曾刊登在《華爾街日報》,《舊金山紀事報》和《新聞周 刊》 上。

Smart Apps Creator- 一次編輯多平台發佈於平板/手機/PC 電腦免透過平 台,可生成運行在 PC/iOS/Android 移動平台之 APP 的應用編輯製作軟體, 且無數量限制!可用於行動學習、教材製作、遊戲、互動型電子書、學校 專屬 APP……等,發揮自己的創意,輕鬆擁有自己的 APP!

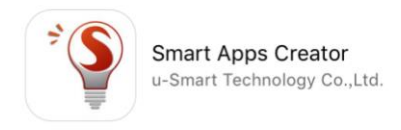

圖 3-2-1 製作軟體 Smart Apps Creator

Smart Apps Creator 一次編輯多平台發佈於平板/手機/PC 電腦免透過平 台,可生成運行在 PC/iOS/Android 移動平台之 APP 的應用編輯製作軟體,且無 數量限制!可用於行動學習、教材製作、遊戲、互動型電子書、學校專屬 APP……等。

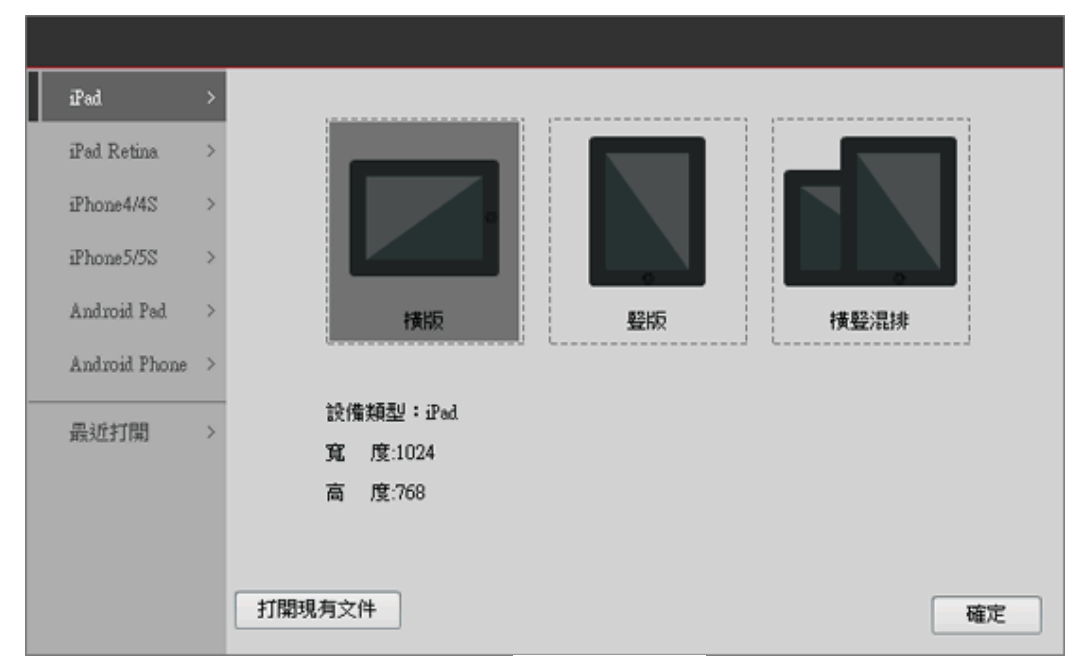

圖 3-2-2 選擇設備介面

Smart Apps C8reator 可自主選擇設備,根據設備顯示幕調整應用解析度 及 DPI。應用與設備精確匹配,生成完美應用;程式可以自動適應圖片大小,可 縮放、拉申,不再擔心各種設備間的螢幕適應問題。軟體頁面可以設置多個節, 每個節下可加入多個頁面,頁面中可添加子頁,完全滿足各種複雜編輯的需求並 在頁面切換時支援多種翻頁方式。

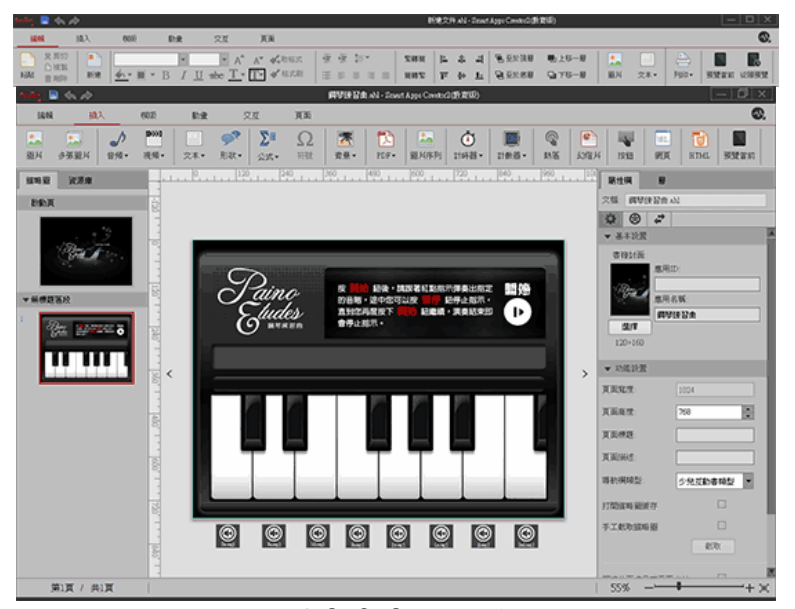

圖 3-2-3 工具列

Smart AppsCreator 是一個 App 應用編輯器,通過滑鼠拖拽操作編輯素 材,所想即所得。軟體可編輯各種文本,支援多種字體及多國語言,可完美顯示 在移動設備上,。軟體自帶資源庫功能,用戶可創建自己的資源庫,直接使用庫 內素材。軟體使用 Microsfot Office 操作風格,不用專業程式設計知識,無需 特殊培訓;三天上手做應用,編輯一周出成品。

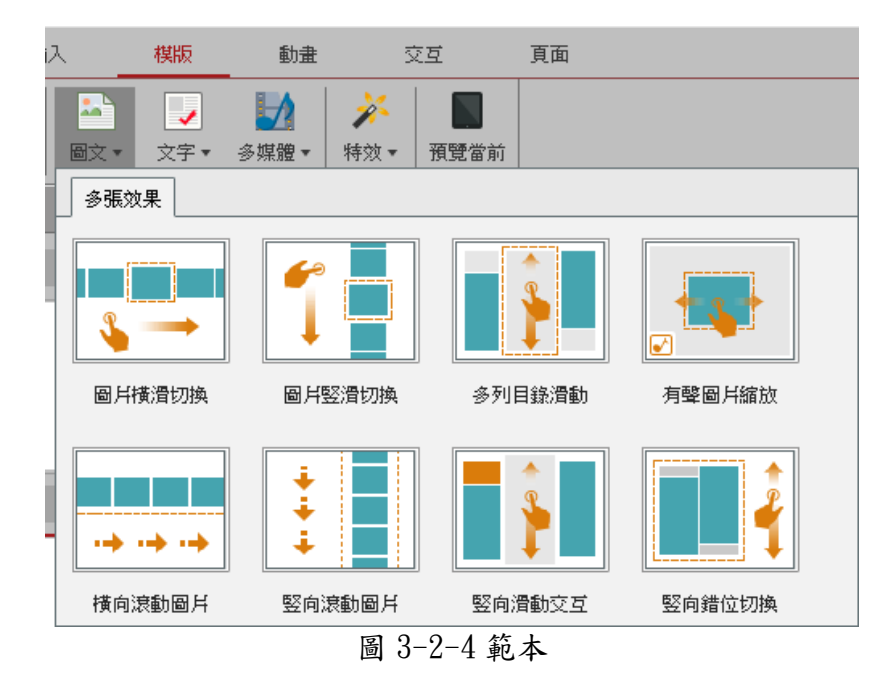

可製作 360 度圖片場景視覺效果、720 度圖片視覺效果、連連看配對範 本、試題範本。

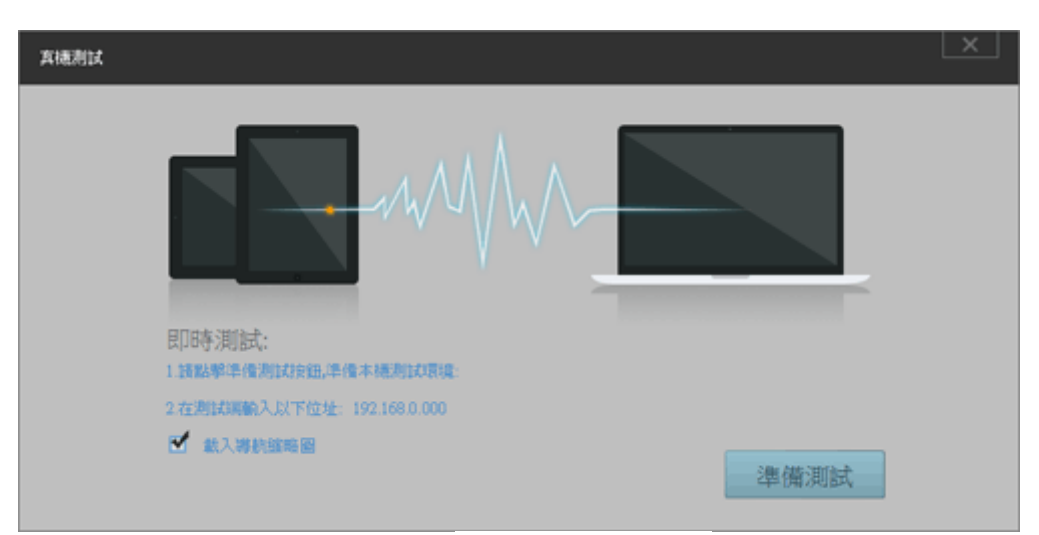

圖 3-2-5 即時真機測試功能

Smart Apps Creator 支持即時真機測試功能,首創了編輯端即時真機測試 技術,通過在測試設備上安裝測試端軟體,實現在真機上測試應用製作效果。真 正做到所見即所得。

### 3-3 網站藍圖

# 第肆章 數位行銷成果

**4-1** 架設 **WEEBLY** 網站**(**六發大賣場**[http://6668store.weebly.com](http://6668store.weebly.com/)**) [十]

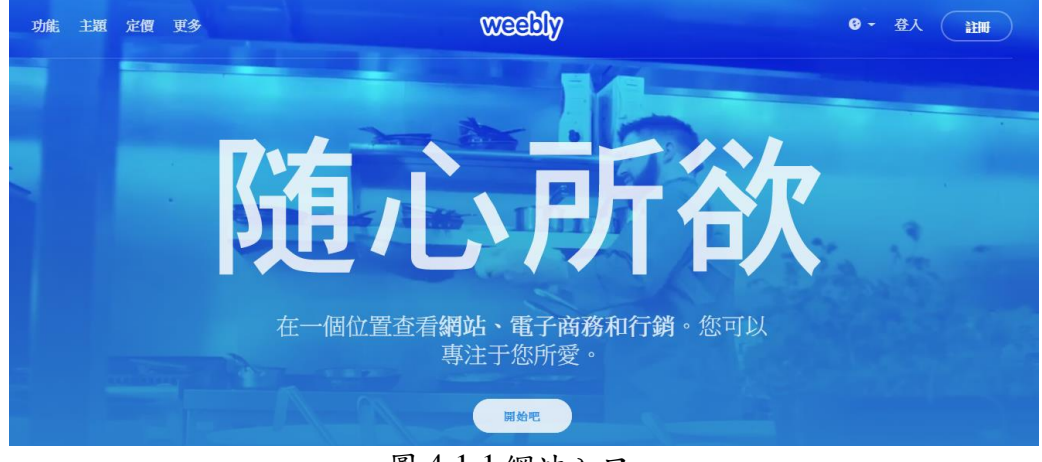

圖 4-1-1 網站入口

第一次註冊 weebly 都是從入口網站進入註冊帳號即可開始使用架設網站。

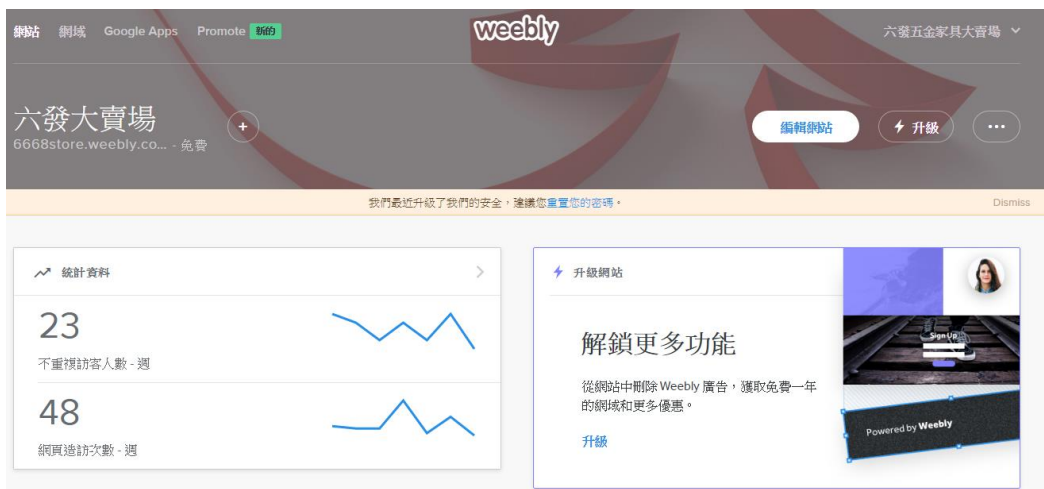

圖 4-1-2 架設後台

從後台首頁我們可以觀察到訪客人數及網站瀏覽次數等分析數據。

| $\times$ | $\infty$       | 建立                        | 頁面<br>主題    | 商店 | 設定 | 説明-  | $\Box$                                     |               | ◆升級                   | 發佈 |
|----------|----------------|---------------------------|-------------|----|----|------|--------------------------------------------|---------------|-----------------------|----|
| 基本       |                |                           |             |    |    |      |                                            |               |                       |    |
| T        | $\equiv$       |                           |             |    |    |      |                                            |               |                       |    |
| $\Box$   | 噐              | 六發大賣場                     |             |    |    | 線上DM |                                            |               |                       |    |
| 個        | $\odot$        | 節慶商品                      | 最新商品/活<br>動 |    |    |      |                                            |               |                       |    |
| ΞÝ       | $\blacksquare$ | <b>NEW</b><br>野餐趣<br>產品分類 |             |    |    |      |                                            |               |                       |    |
| $\equiv$ | $\langle$ />   | 最新消息<br>關於我們              |             |    | 開  |      | 李學生優惠專區                                    | Genius        | <b>DARK</b><br>SLATER |    |
| 結構       |                |                           | 與我們聯絡       |    |    |      |                                            |               |                       |    |
| ÷        | E‡I            |                           |             |    |    |      | 京島<br>使上手 KB 110<br>Desktop Keyboard 銀上型鍵盤 | <b>S</b><br>Θ | <b>REALISER</b>       |    |
| 提證       |                |                           |             |    |    |      |                                            |               |                       |    |
|          |                |                           |             | 圖  |    |      | 4-1-3 建立頁面                                 |               |                       |    |

建立頁面左側為工具列,可以將想要的工具拉至右側,即為網站的格 式。

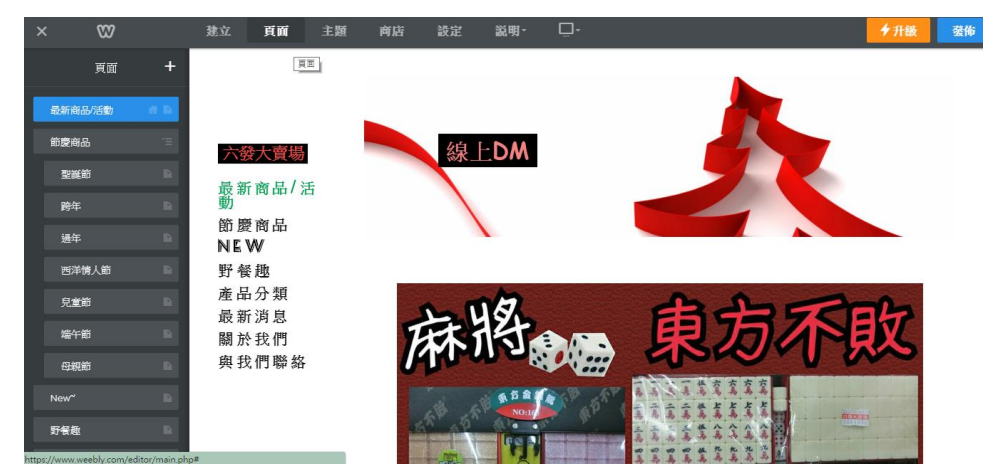

圖 4-1-4.編輯頁面分類

頁面分類的部分就像是一個資料夾,可以建置一個主題,裡面再加以細 項分類。

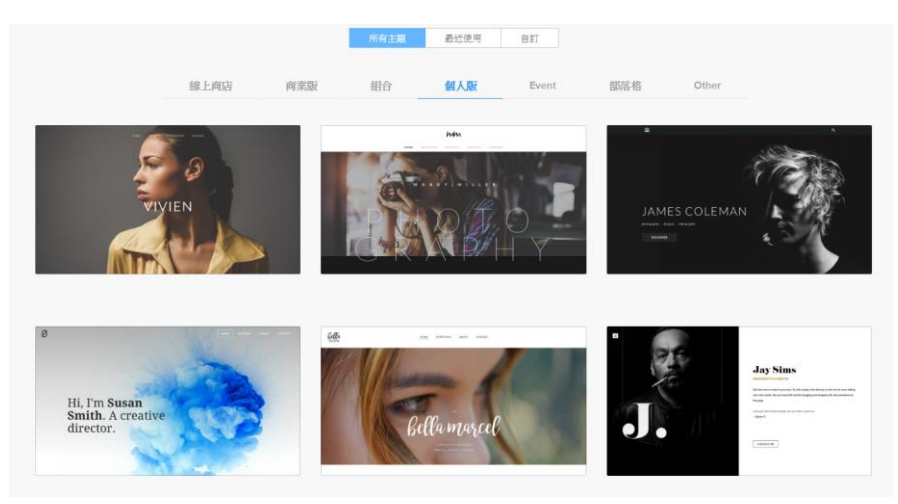

圖 4-1-5.選擇網站主題 網站提供許多主題,可以讓我們直接套用,在依需求加以改變。

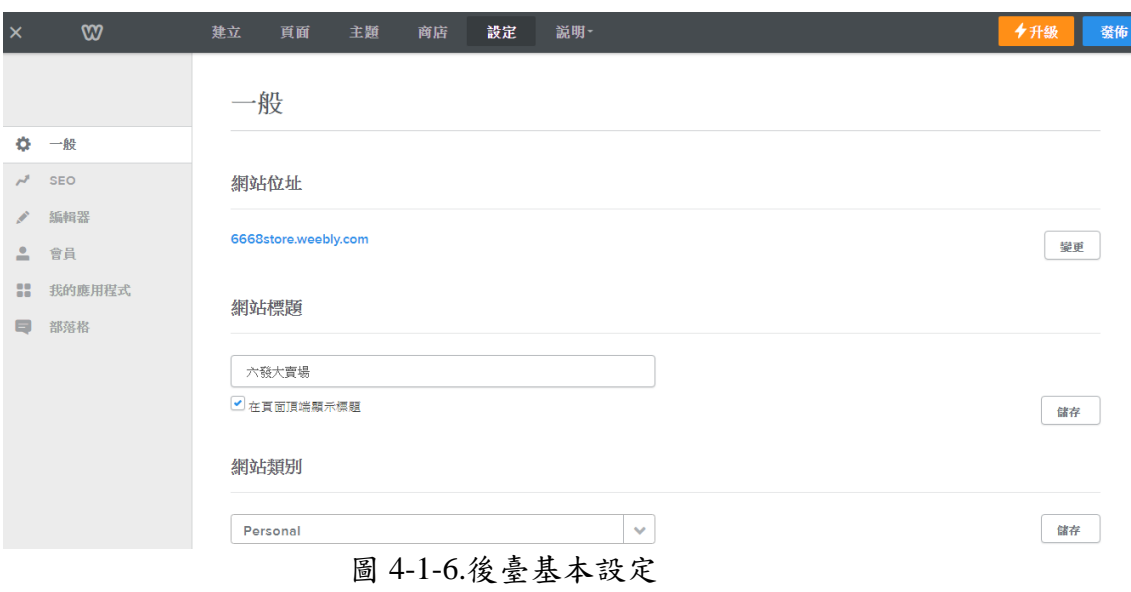

從後台的"一般"我們可以自行設定網址、網站標題。

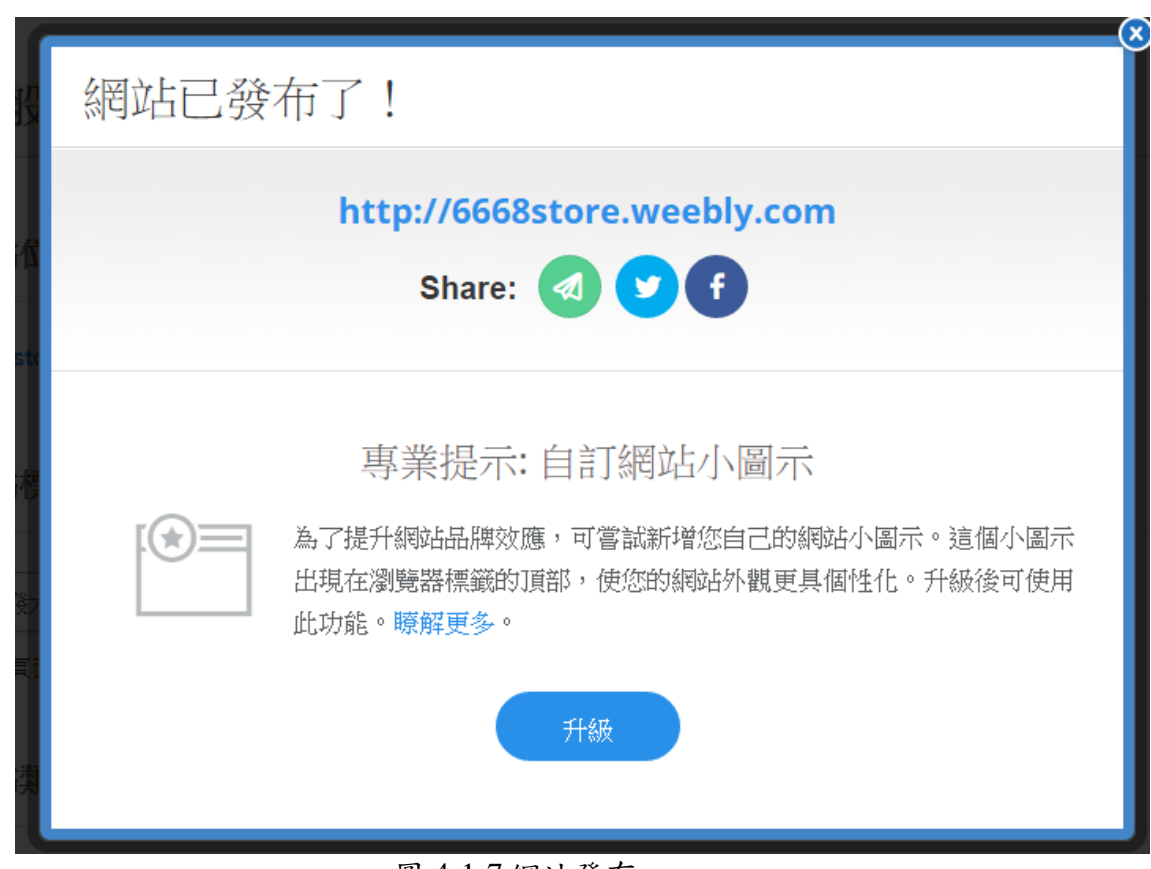

圖 4-1-7 網站發布

在網站後台每個頁面的右上角都有一個"發布"鍵,我們可以隨時發布 更新最新資訊,使瀏覽者即時看見。

六發大賣場

最新商品/活 動 節慶商品 NE W 野餐趣 産品分類 最新消息 關於我們 與我們聯絡

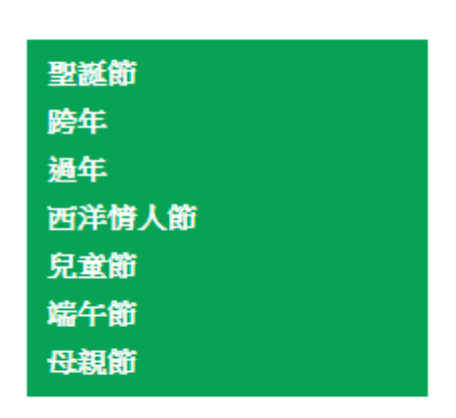

#### 圖 4-1-8 賣場分類

此為網站瀏覽畫面,當滑鼠移到大標題,就會出現細項分類,可以更快速 找到自己要的商品。

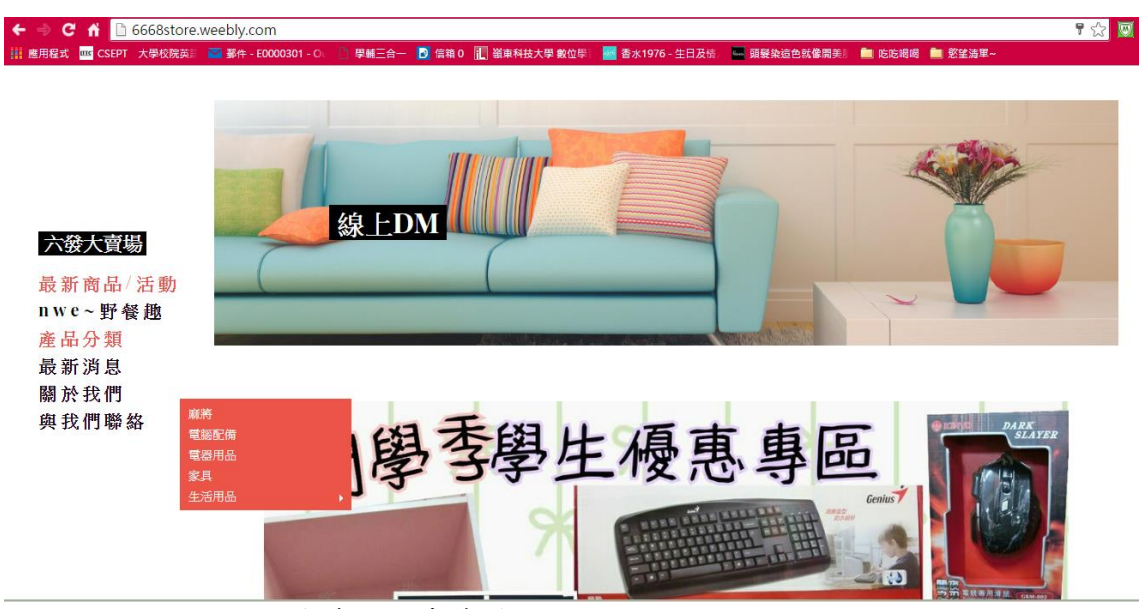

圖 4-1-9 隨著不同季節變換不同風格網站頁面

隨著不同季節、節慶變換不同主題風格頁面,可以使瀏覽者覺得應景。

#### 六發大賣場

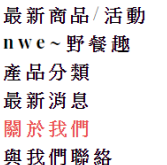

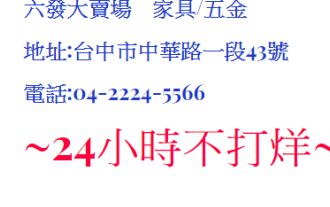

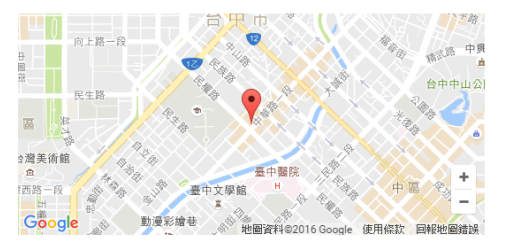

### \*歡泖來選購\*

圖 4-1-10 關於我們

關於我們的部分,放上了 google map, 能夠從地圖中清楚看見實體賣場位 置,也放上電話等基本資訊,使顧客能夠及時聯絡我們

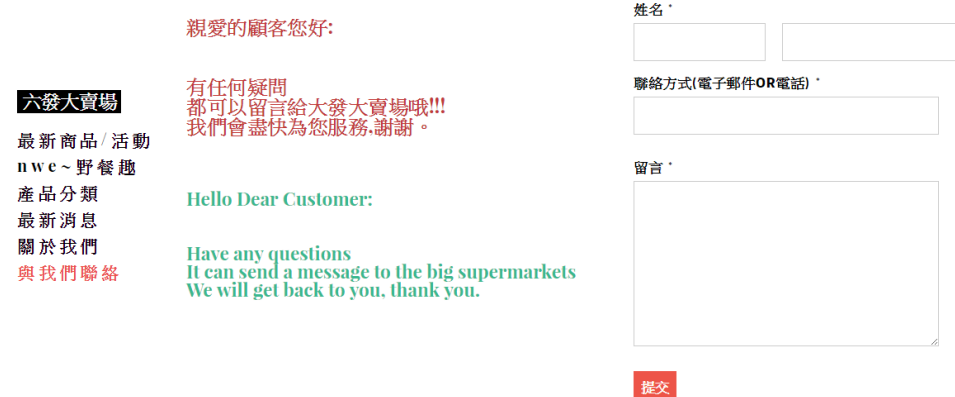

圖 4-1-11 與我們聯絡

與我們聯絡這部分,我們放上留言版,當顧客按出提交,我們將在後台即 時收到訊息,並能夠即時回覆。

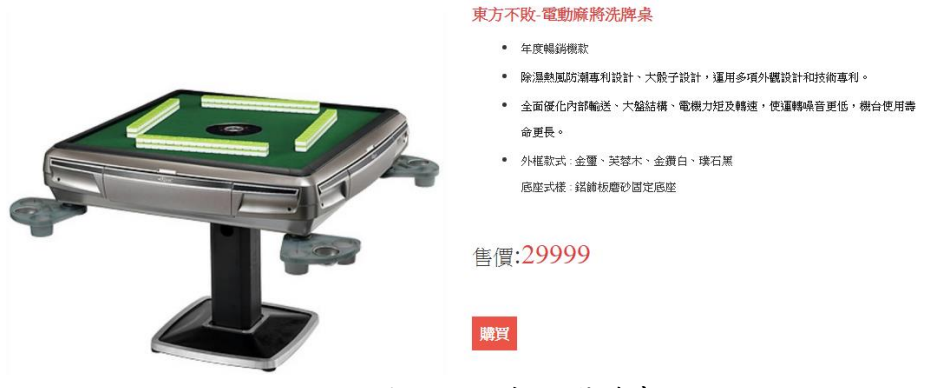

圖 4-1-12 商品選購畫面

點選商品即跳到此畫面,左為商品圖,右為商品名稱、簡介、售價等資 訊,並可按購買力即選購商品。

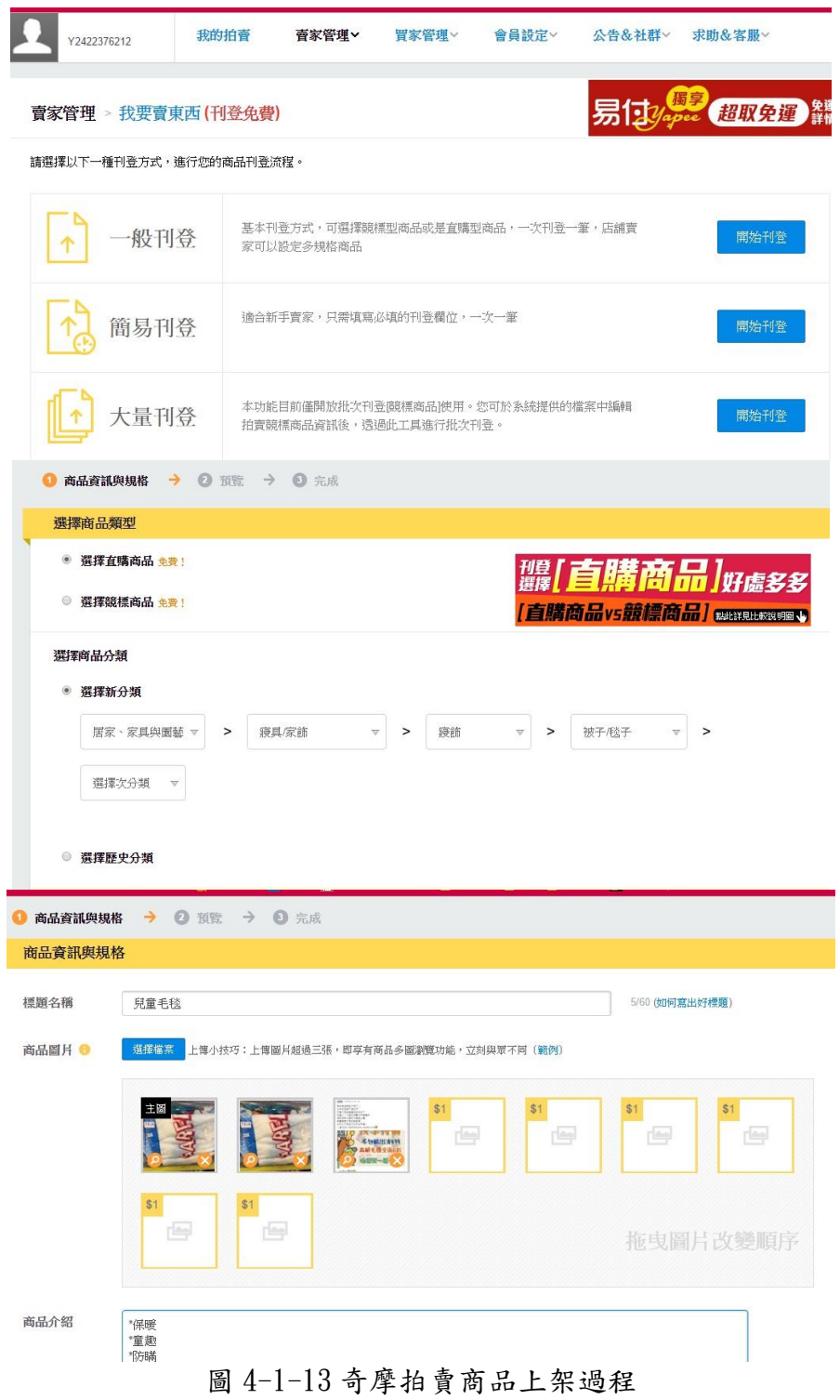

奇摩拍賣提供賣家免費與快速刊登平台,操作容易,也可以將商品細項分 類,使顧客能快速準確找到自己所需的商品。

### 4-2 facebook 粉絲專頁[九]

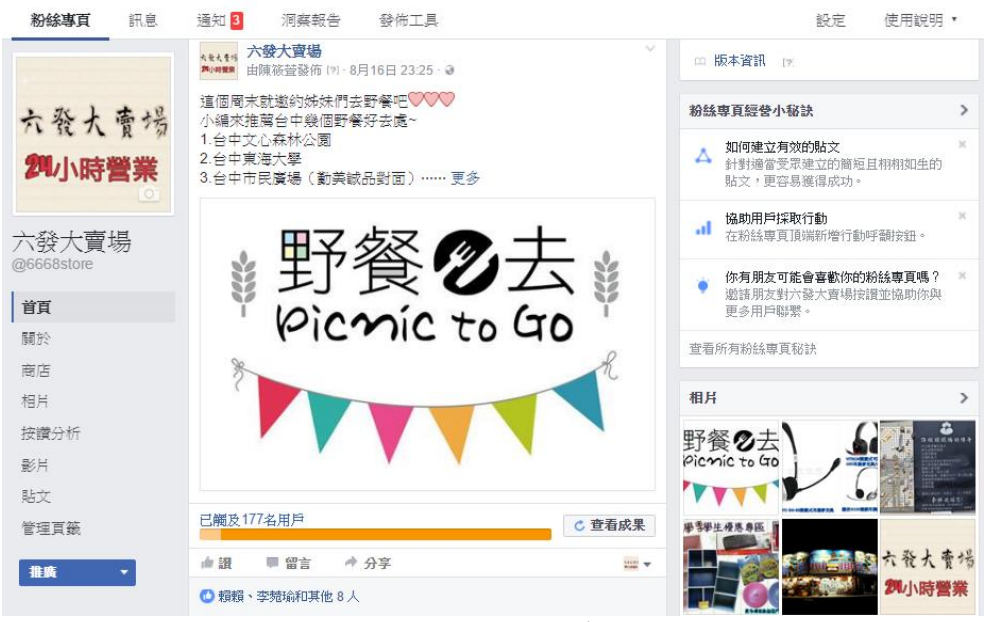

圖 4-2-1fb 粉絲專頁

此圖為六發大賣場的 facebook 粉絲專頁頁面,搜尋@6668store 即可找到。

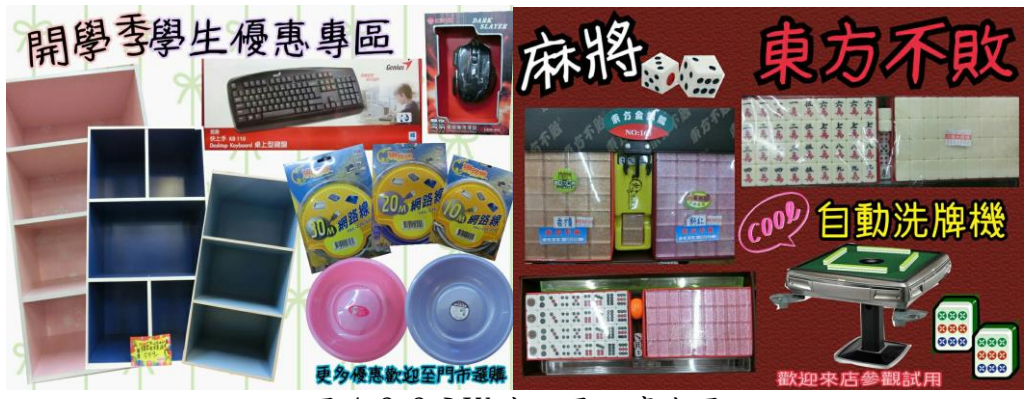

圖 4-2-2 DIY 商品平面廣告圖

我們會將商品剪剪貼貼 DIY 成一張平面廣告圖,平面廣告圖會當作粉絲專業發文 用圖片,或是賣場網站的目錄。

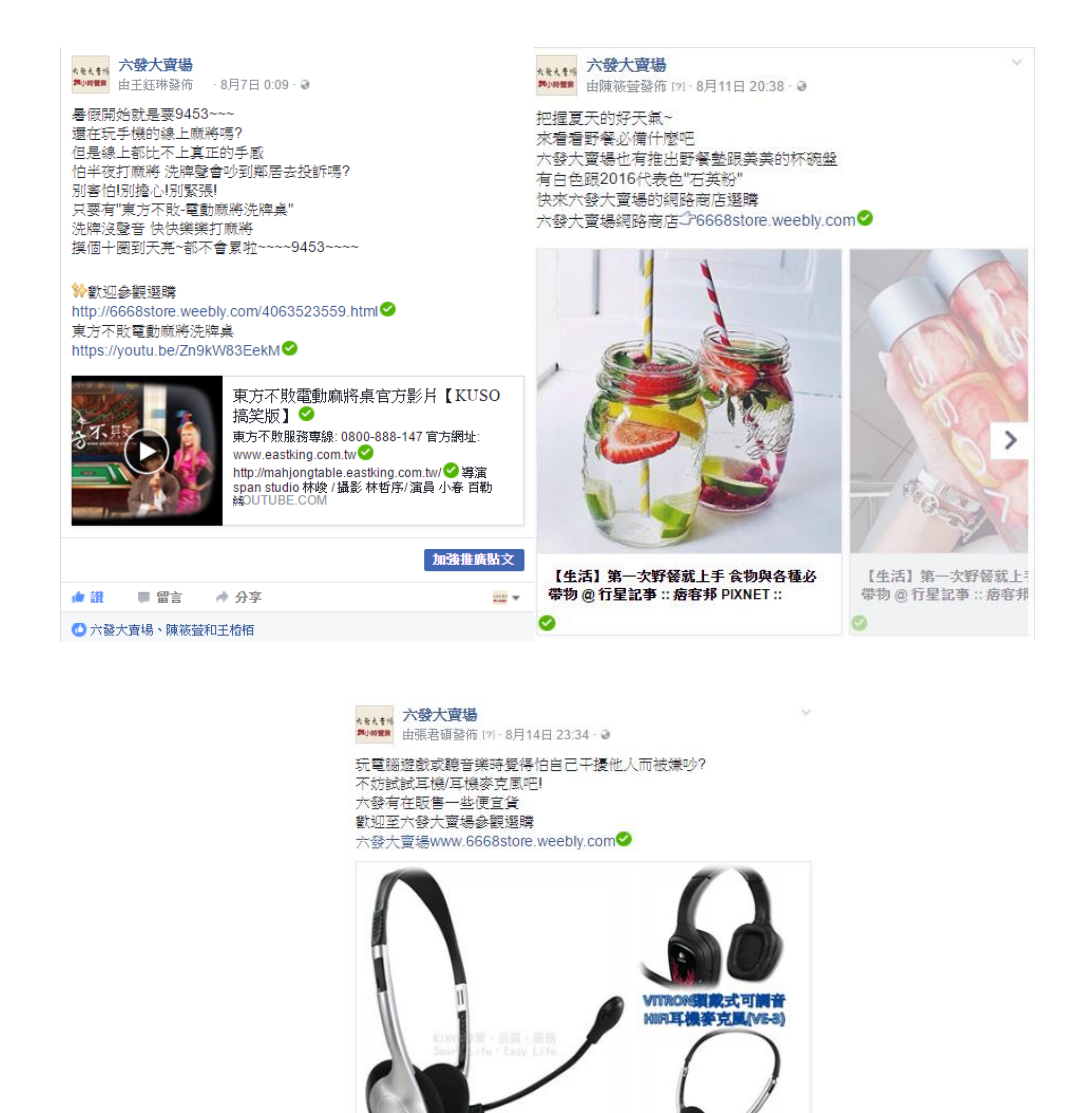

圖 4-2-3 貼文總類

羅技6130遊戲耳機麥克風

加強推廣貼文

 $\frac{1}{2}$ 

KINYO EM-88頭戴式耳機麥克風

→ 分享

已端及6名用户 ● 議 ■ 留言

粉絲專頁約兩天發一次文,有介紹商品的貼文、分享商品相關資訊的貼文, 或是許粉絲互動的貼文,再加以分析哪種貼文吸引人點閱。

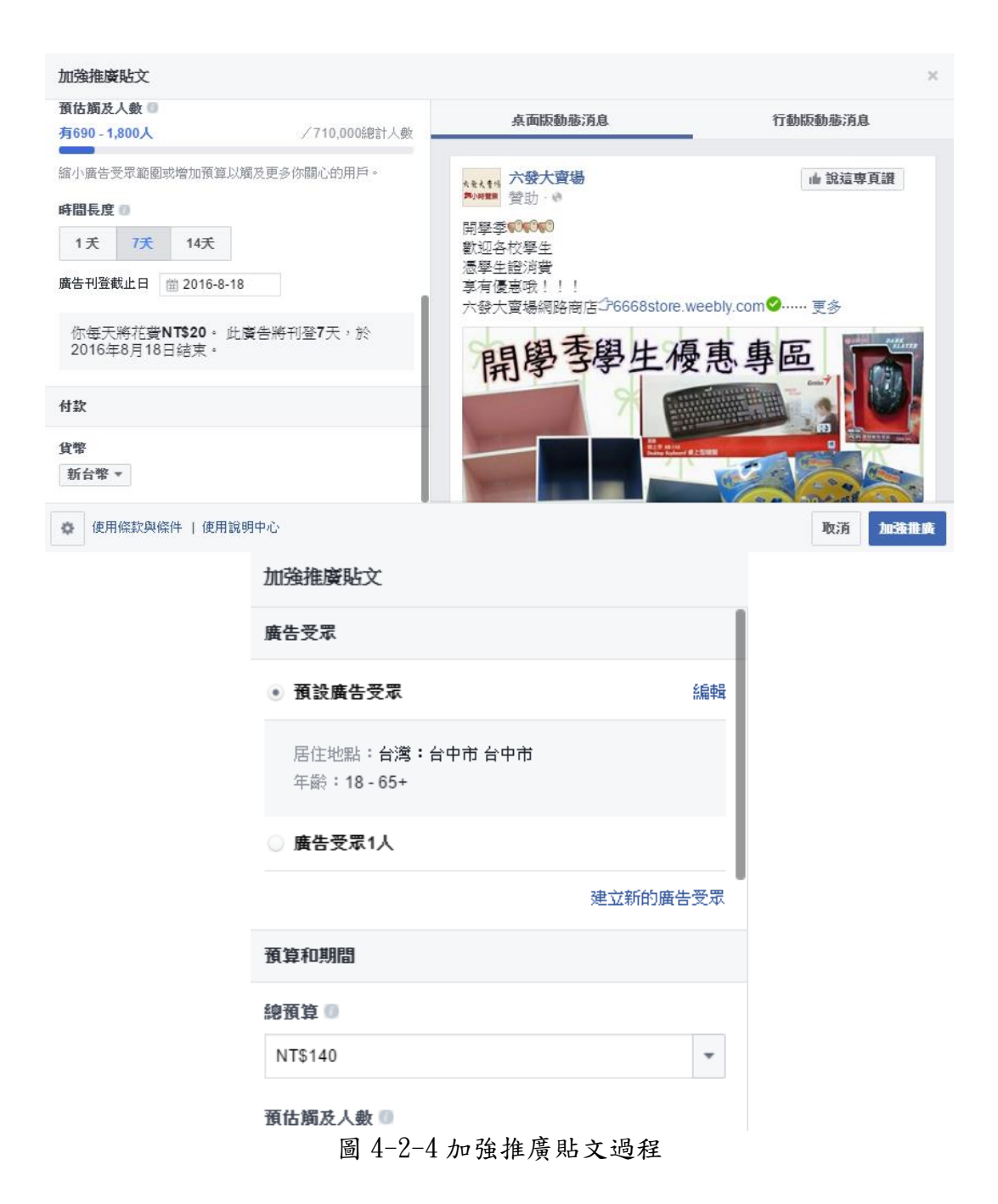

使用 facebook 加強推廣貼文這項功能,可自行設定廣告時間長度、設定廣告的 用戶居住地、用戶年齡層,以及廣告總預算,預算的部分可以自行設定,可以花 些許的錢,就能得到廣告效益。

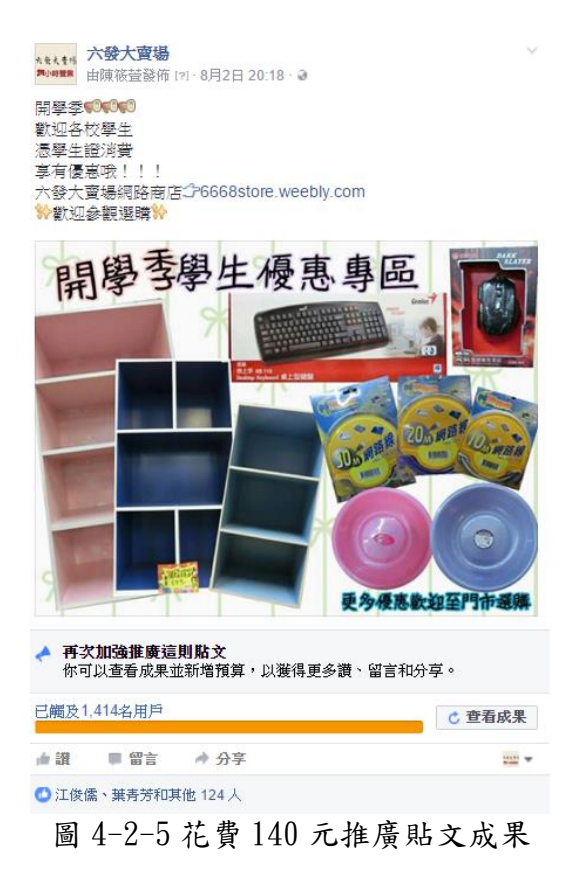

花費 140 元的成果, 觸及人數達到 1414 名用戶, 按讚次數達到 124 人。

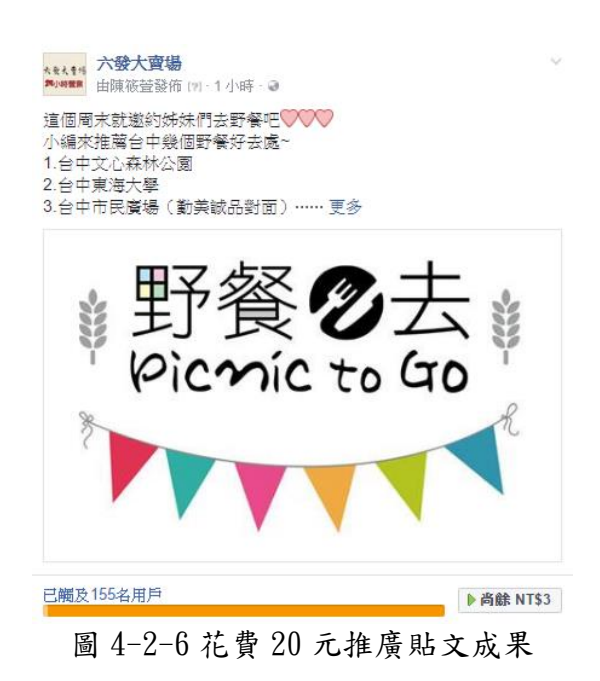

花費 20 元的成果,發文短短一小時就觸及 155 名用戶

在推廣貼文這部分,能夠花費些許的錢,就能夠獲得很大的效益,這項功能 對網路行銷非常有幫助。

| 贴文                                       | 類型     | 分享對象 | 媚及人數 | 拳與互動                                  | 排廣     |
|------------------------------------------|--------|------|------|---------------------------------------|--------|
| 新品上市~真空斷熱運動瓶~<br>內層採用SUS316材質製造,         | $\Box$ | Ø    | 81   | 11<br>14                              | 加強推廣貼文 |
| 隨身臺,保冰保溫杯系列,<br>在谈谈夏日裡,可隨時補充             | 石      | ø    | 89   | $\overline{2}$<br>G<br>$\overline{Q}$ | 加強推廣貼文 |
| 新品上市!~多用途餐具野餐<br>垫系列~ 500 好清洗好           | 后      | Ø    | 153  | 13<br>17                              | 加強推廣貼文 |
| 新品上市! 高品質的竹製生活<br>用品餐具条列~ <b>nm</b> 使用竹製 | $\Box$ | GR.  | 86   | 12<br>11                              | 加強推廣貼文 |
| 新貨上架~Hello Kitty 麻將禮<br>盒钳~此項商品為限量商      | 后      | a    | 117  | 17<br>11                              | 加強推廣貼文 |
| 2樓設有電腦桌椅,辦公桌椅<br>展示區,另有傢俱、組合             | 石      | ەت   | 125  | 17<br>15                              | 加強推廣貼文 |
| 造型招財聚寶甕 送禮自用皆<br>可的聚財小利器. 另有大小款          | 后      | a    | 94   | 9<br>$\overline{6}$                   | 加強推廣貼文 |
| 東方不敗電動麻將点 現場有<br>實機可操作體驗, 多種款式           | 石      | Ø    | 93   | $\frac{5}{9}$                         | 加強推廣貼文 |
| 麻將専賣店 各類麻將周邊商<br>品皆有販售 歡迎來店選購!           | $\Box$ | Ø    | 81   | $\frac{6}{7}$<br>$\equiv$             | 加強推廣貼文 |
| 隨身煙盒,可放置20支長支<br>香煙,讓香煙不再會有被壓            | 后      | a    | 74   | $\frac{3}{3}$<br>3                    | 加強推廣貼文 |
| 促銷商品及優惠資訊<br>-c.                         | 后      | Ø    | 78   | 13<br>$\overline{f}$                  | 加強推廣貼文 |
| 木質平板放置架 可隨意調整<br>需要放置的角度, 木質材質           | 后      | Ø    | 76   | $\frac{7}{3}$                         | 加強推廣貼文 |

在粉絲專頁的後台,可以觀看到洞察報告,這邊幫我們分析了觸及人數、互 動人數,可以明確的知道哪種類型貼文吸引瀏覽者點閱。

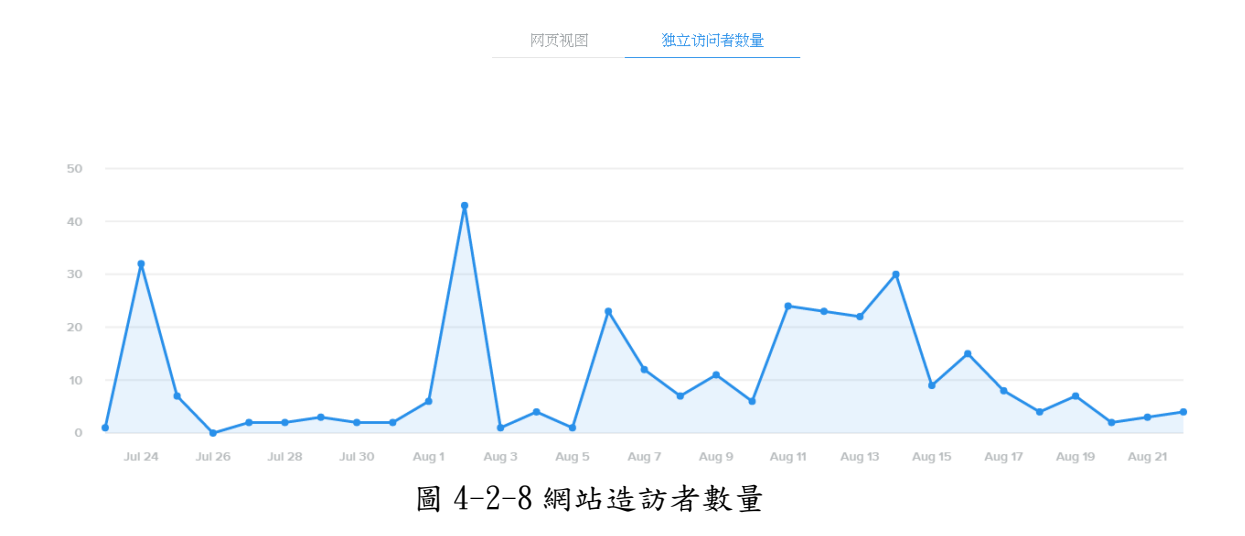

點進賣場網站人數會隨著貼文增加,上圖可以發現,當 facebook 粉絲專頁 發文時,賣場網站訪客人數也會增加,由此可見,在 facebook 粉絲專頁貼 文中加上賣場的網址,是能成功吸引人點閱的。

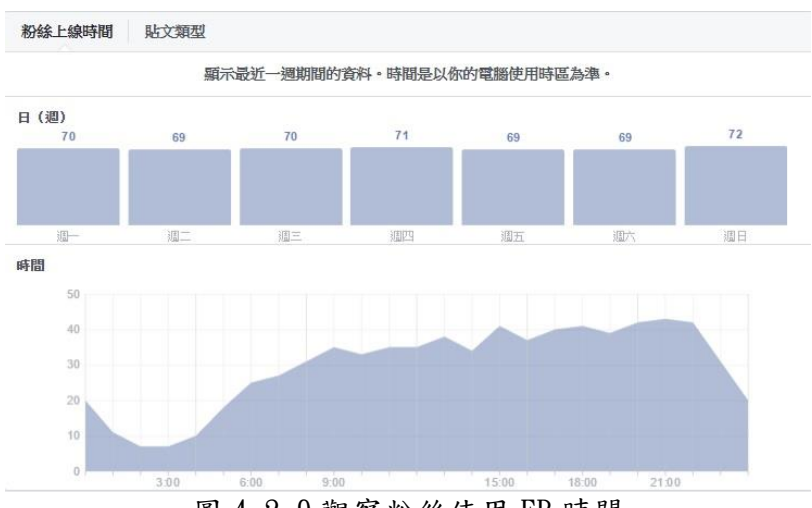

圖 4-2-9 觀察粉絲使用 FB 時間

觀察粉絲專頁的粉絲使用 facebook 的時間,這項功能能夠讓我們知道在什 麼時間發文能夠更快的讓他們看見貼文。這個分析讓我們發現 21:00 過後較 多人上線使用 facebook,這跟現在的人睡覺前滑手機應該有很大的關係。

### 4-3 google 關鍵字行銷[十一]

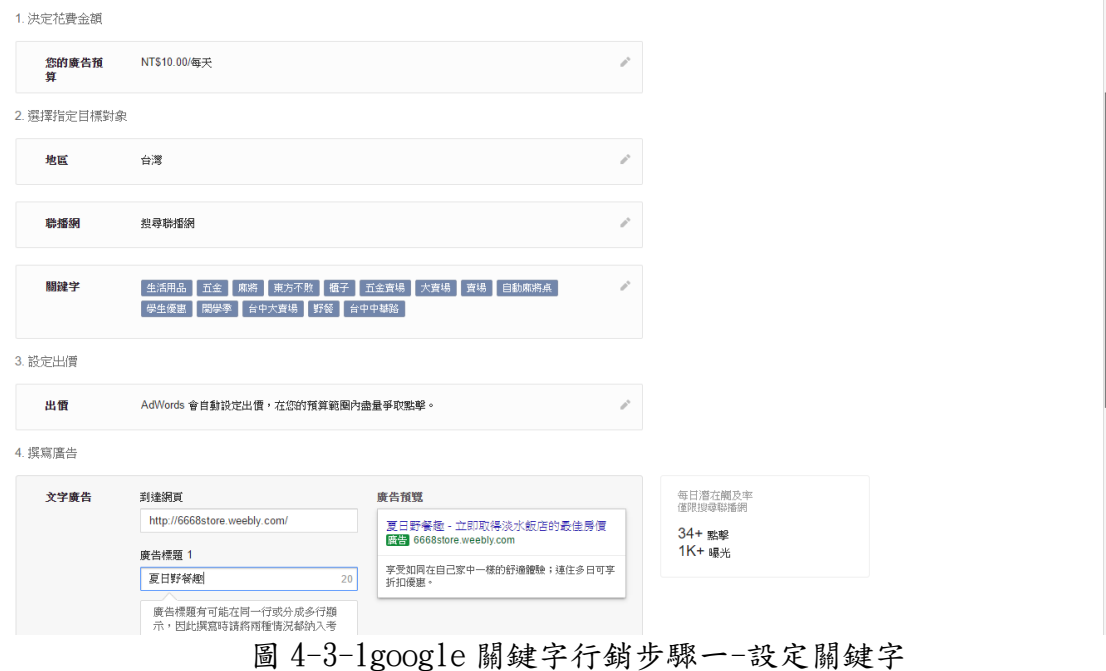

在關鍵字的部分,設定了很多關於賣場的關鍵字,例如:生活用品、五金、台中 大賣場等等。

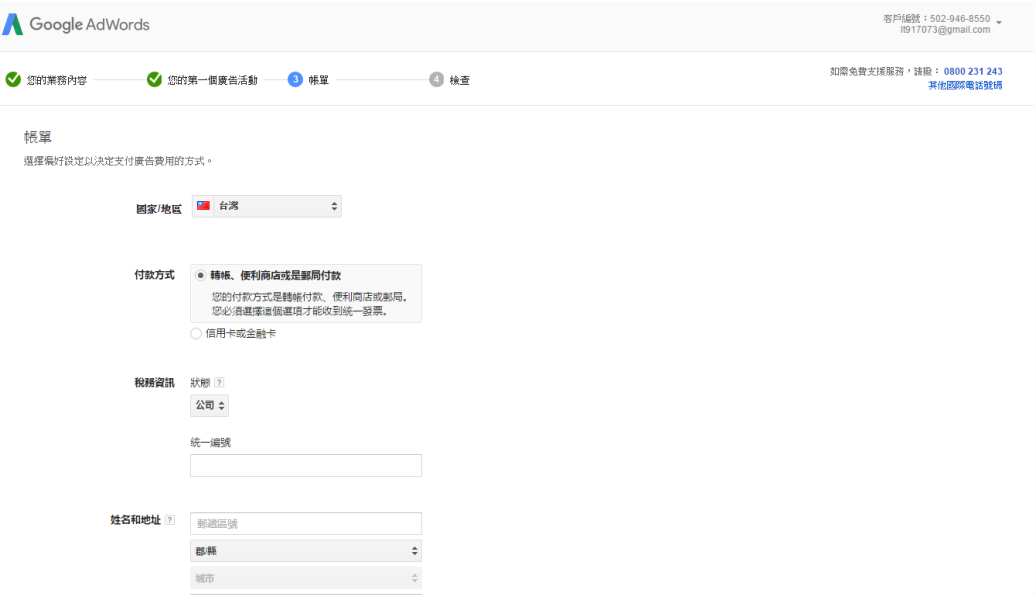

### 圖 4-3-2 設定廣告帳單&付款方式

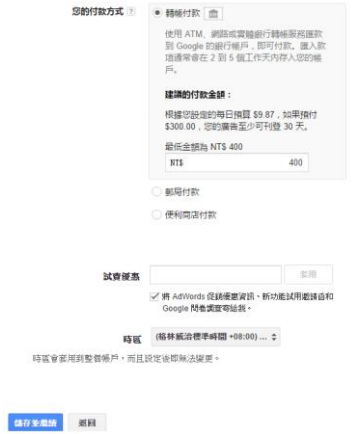

圖 4-3-4 付款最低金額設定

4. 撰寫廣告

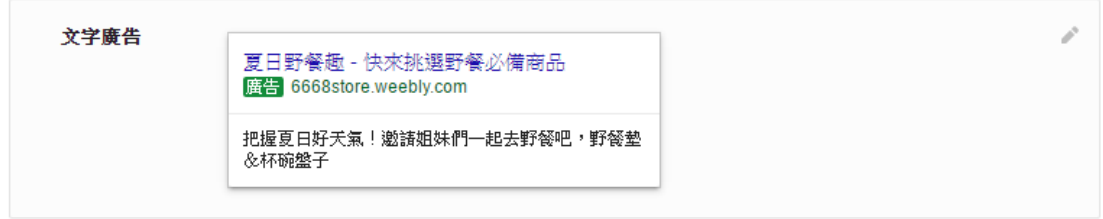

圖 4-3-5 撰寫廣告標題&內容

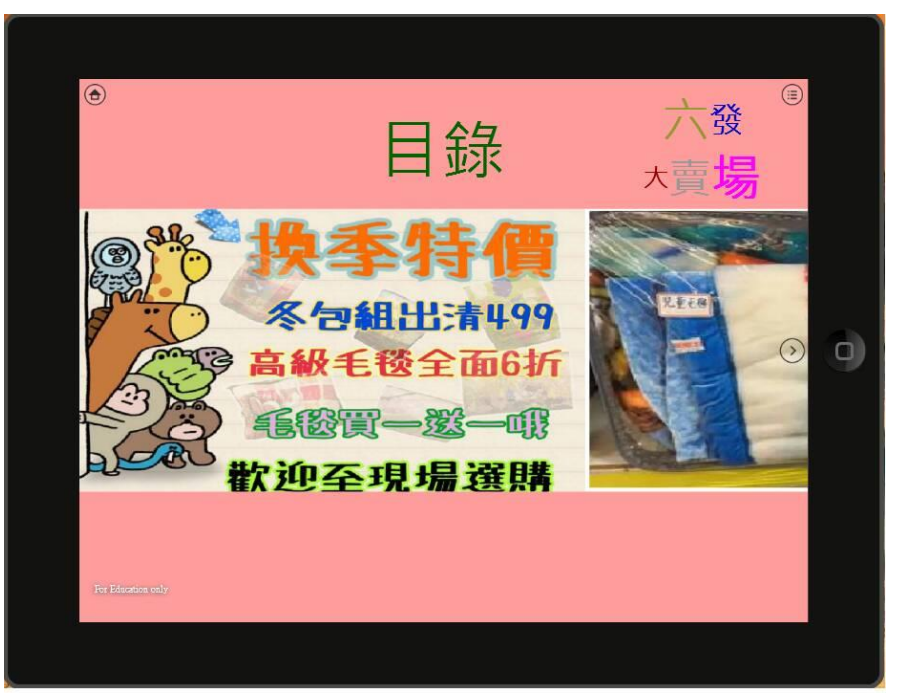

圖 4-4-1 六發大賣場目錄

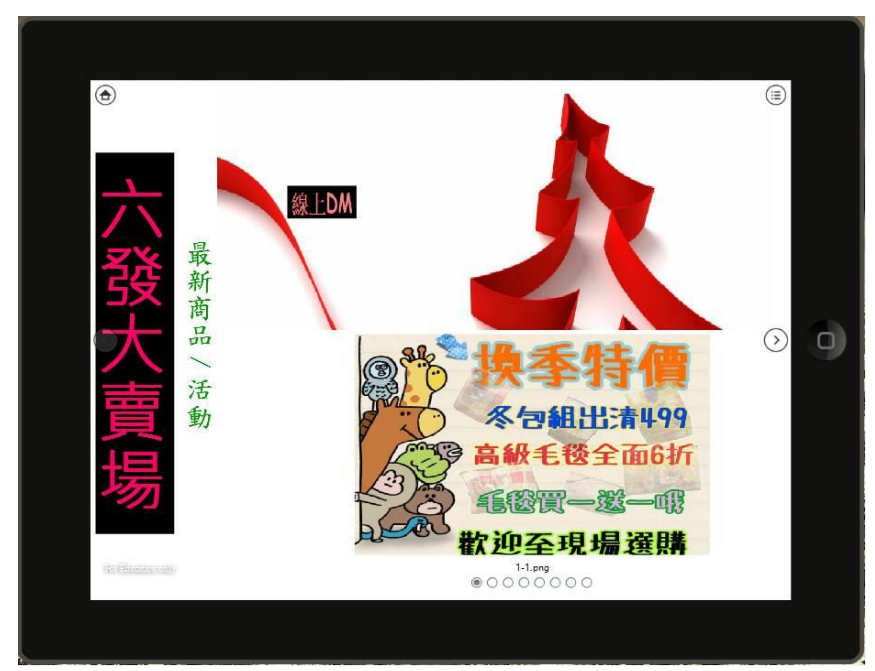

第一頁(目錄):可向左向右活動目錄,點選目錄的某個頁面,則畫面會跳到 被點選的頁面

圖 4-4-2 目錄內頁

第二頁到最後一頁:每個頁面都可以向左向右滑動,每個頁面都圖片也都 可以滑動

### 結論

本組專題在這次傳統大賣場的數位行銷,學習到創業不是件簡 單的事,不僅在做廣告時要預估廣告預算,分析做廣告時網路瀏覽者 上網時間,也要不斷找新題材,分析網路瀏覽者比較喜歡何種主題的 文章;在經營網站時,也要注意有沒有訪客留言,必須用最快的速度 回覆訊息,也要一直更新網站的商品,我們要跟合作的賣場不間斷的 聯繫;在經營 FACEBOOK 粉絲專頁,它的後台分析了很多數據,例 如:貼文互動率、各個貼文的洞察報告、粉絲專頁的粉絲上線時間統 計…等等,這些數據都對我們做數位行銷有很大的幫助。

這一年半的專題,對於本組專題組員們都受益良多,我們不僅學 到如何做數位行銷,也從中獲得很多新的知識,才知道原來平時使用 的社群網站有這麼多附加功能可以使用。

未來不管是我們自己或是身邊有親朋好友想創業或想增加曝光 率,我認為這是最快速也最簡單最有效益的行銷方案。

36

## 未來展望

希望透過 Weebly、Smart Apps Creator 這些簡易的軟體及 facebook、google社群網站的推廣與關鍵字廣告功能,能夠讓傳統商 店快速學習網路行銷,本組專題研究,發現這會比傳統商店在路上開 廣告車或是隨機發傳單更有效率。

未來假設有人想要小型創意,低資本額的條件下,這會是非常好 的行銷方案。

我們希望將此行銷方案推廣給更多實體商家,不管是想賣東西, 或是想增加曝光率,都是非常有效的網路行銷。

# 參考文獻

- $[-]$   $\bar{H}$   $\dot{H}$  wellcome <http://www.wellcome.com.tw/CHT#hr>
- [二]全聯福利中心 <http://www.pxmart.com.tw/px/edm.px>
- [三] 小北百貨 http://www.small-north.url.tw/
- [四]振宇五金 <http://www.ald.com.tw/>
- [五] NOVA 資訊廣場 <http://www.nova.com.tw/>
- [六] [愛買量販官方網站](http://www.fe-amart.com.tw/) a.mart <https://www.fe-amart.com.tw/#modal>
- [七] [大潤發網路購物中心](http://www.rt-mart.com.tw/direct/) http://www.rt-mart.com.tw/direct/
- [八] 台灣家樂福 <http://www.carrefour.com.tw/>
- [九] *Facebook* 推廣貼文
	- <https://www.facebook.com/business/help/547448218658012>
- [十] *WEEBLY* 教學 <http://nettool.tw/weebly/>
- [十一] *Google adwords* <http://www.google.com.tw/adwords>
- [十二] [Smart Apps Creator](http://www.u-smart.com.tw/index.php?m=Wusmart&a=product_SAC2edu) 2.0 教育版 DIY 互動多媒體 APP 製作 http://www.u-smart.com.tw/index.php?m=Wusmart&a=product\_SAC2edu